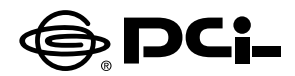

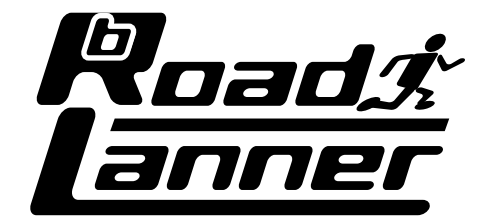

# **BRL-01A**

# BROADBAND ROUTER

プラネックスコミュニケーションズ株式会社

# 本製品を安全にお使いいただくために

# 八 警告

本製品をご利用の際は、以下の注意点を必ずお守りください。これらの事項が守ら れない場合、感雷、火災、故障などにより使用者の重傷または死亡につながるおそ れがあります。

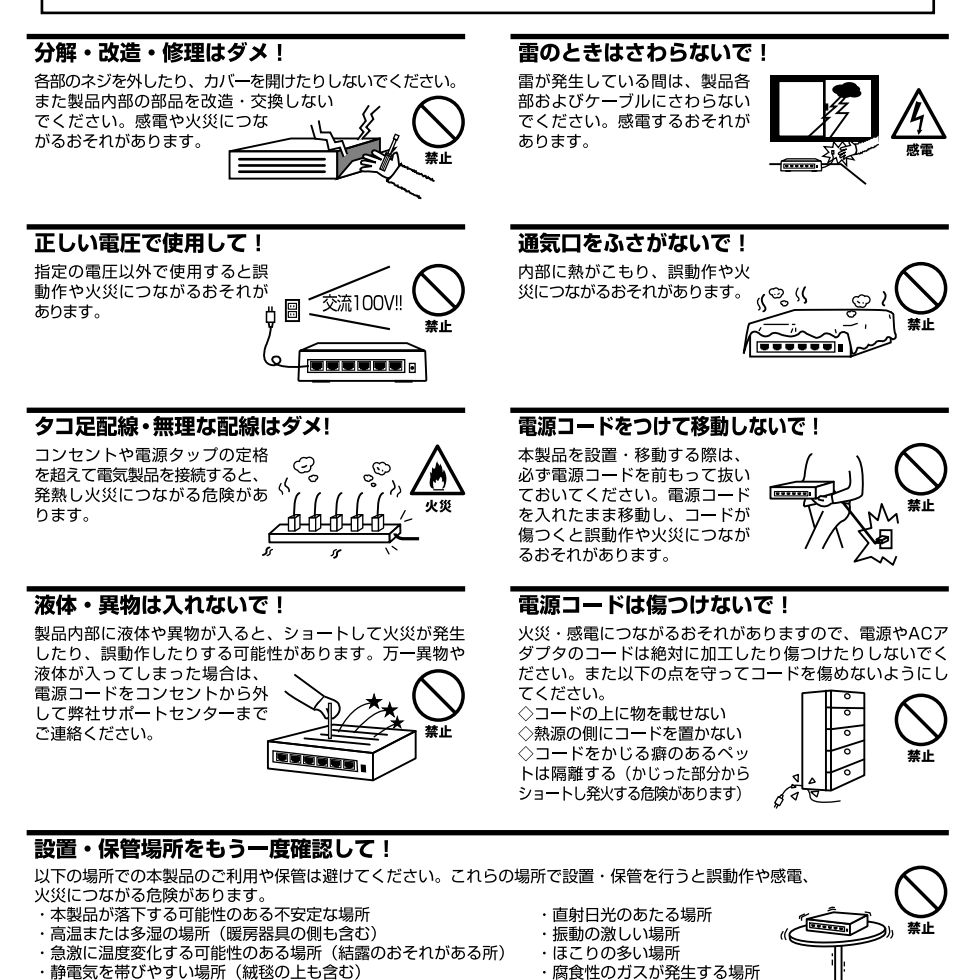

・腐食性のガスが発生する場所

#### ◎おねがい

本製品のお手入れ

- ・本製品のお手入れは乾いた柔らかい布で行ってください。
- ・汚れがひどい場合は、水で薄めた中性洗剤に布を浸し、かたく絞って本製品を拭いてください。また最後に乾いた布で軽く 拭いてください。

・腐食性のガスが発生する場所

・台所用中性洗剤以外は使わないでください。シンナーやベンジン、ワックス、アルコールが入ったものは使用できません。

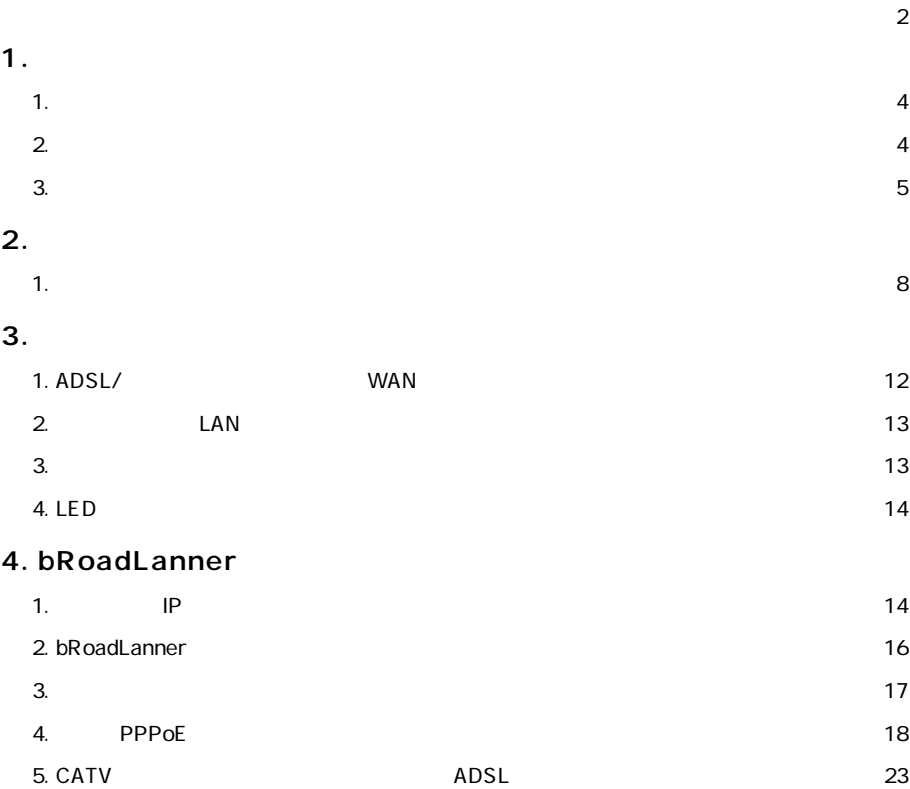

 $\sim$ 

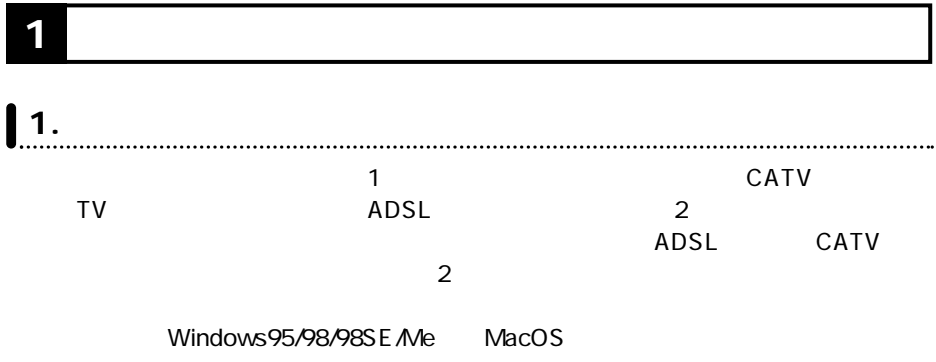

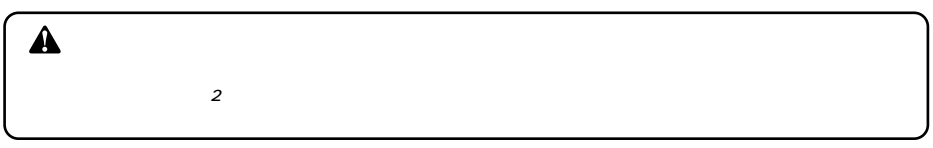

# **2. 梱包内容の確認**

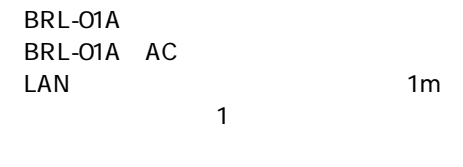

BRL-01A

 $\underset{\text{status}}{\bigcirc}$  $\overline{\mathbf{DC}}$   $\overline{\mathbf{DC}}$   $\overline{\mathbf{B}}$  roadband Route  $O -$ wan Link R<sub>oad.</sub><br>Lannei  $O -$ <br>LAN Link Status LED WAN Link LAN Link

Status LED

 $\mathbf{1} \cdot \mathbf{3}$ 

WAN Link<br>WAN  $WAN$ 

LAN Link  $\mathsf{LAN}$ 

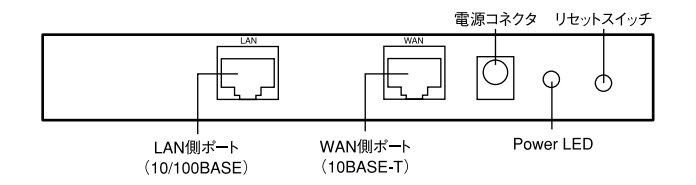

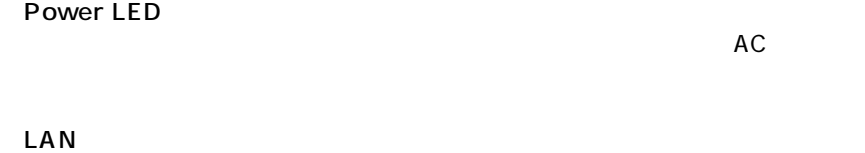

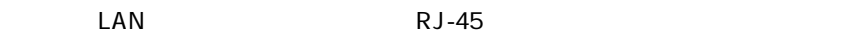

## WAN

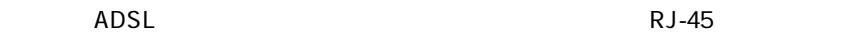

 $AC$ 

1<br>STATUS LED

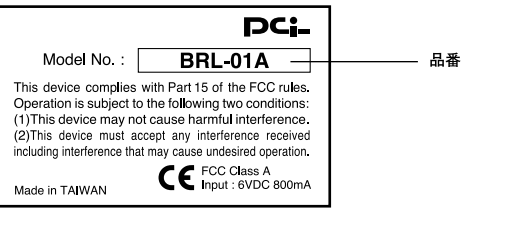

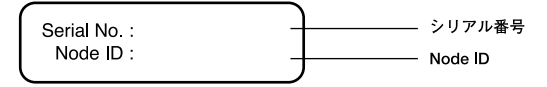

Node ID<br>MAC  $MAC$ 

 $MAC$ 

 $MAC$ 

**2 コンピュータの準備**

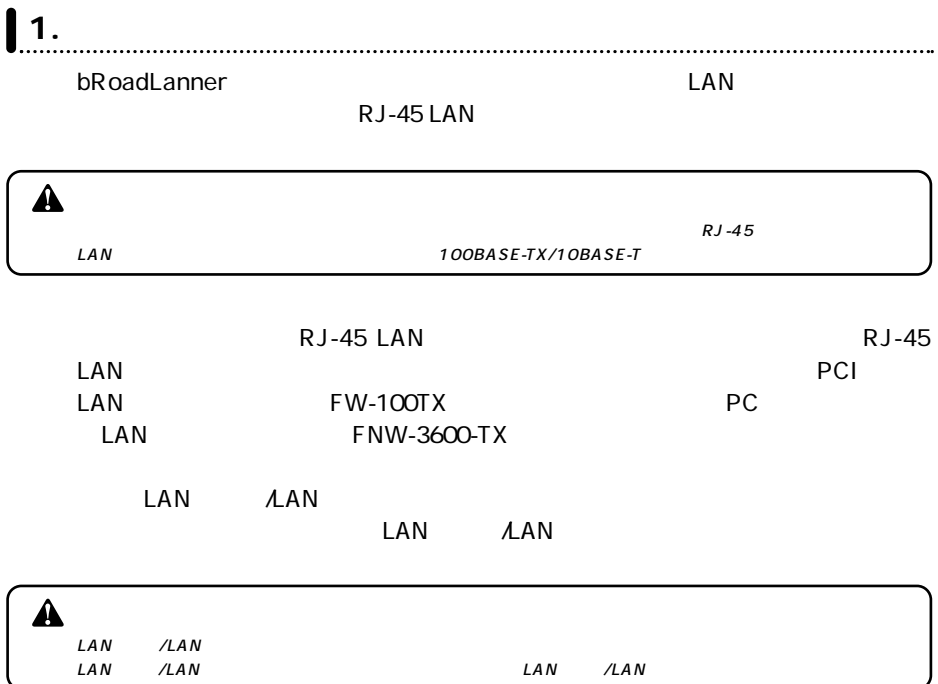

#### **Windows**

#### Windows98/95 WindowsMe/NT/

2000の場合は、若干設定画面が異なります。

## *1.*

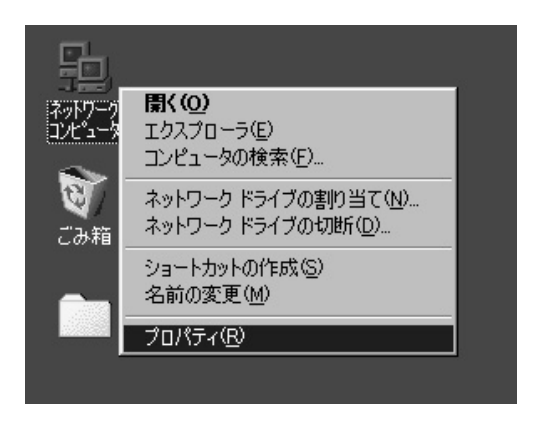

## *2.*

"LAN" "TCP/IP"

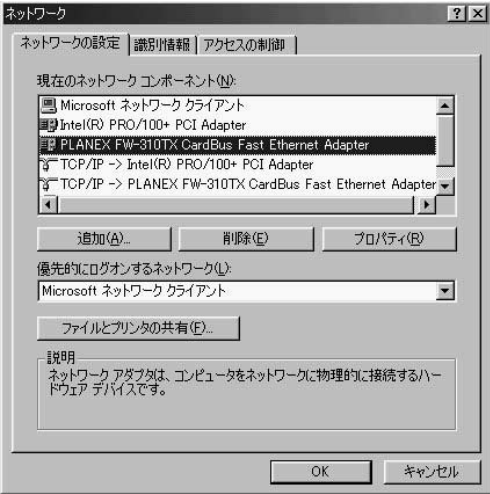

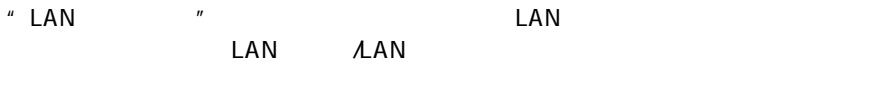

"TCP/IP" TCP/IP" LAN LAN

- 3. TCP/IP" "TCP/IP-LAN" " TCP/IP"
- TCP/IP \* IP \* "IP" *4.*

 $\overline{O}$ K $\overline{O}$ 

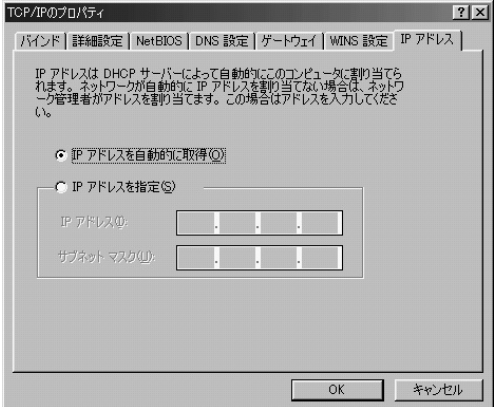

これで設定は終了です。パソコンを終了させてから **3.パソコン及びモデムとの**

**Macintosh** 

*1.*

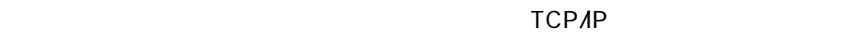

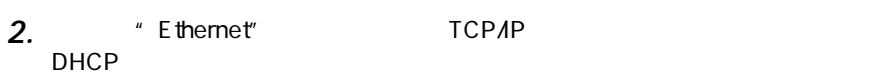

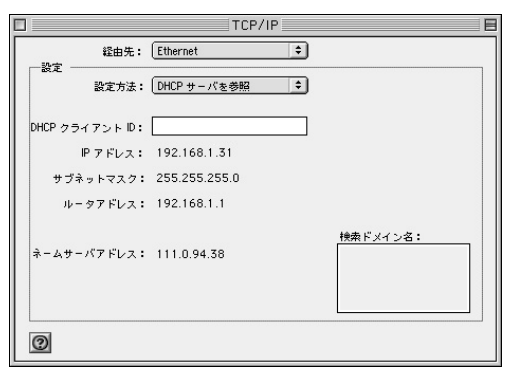

3. TCP/IP

これで設定は終了です。パソコンを終了させてから **3.パソコン及びモデムとの**

**3 ハブ及びモデムとの接続**

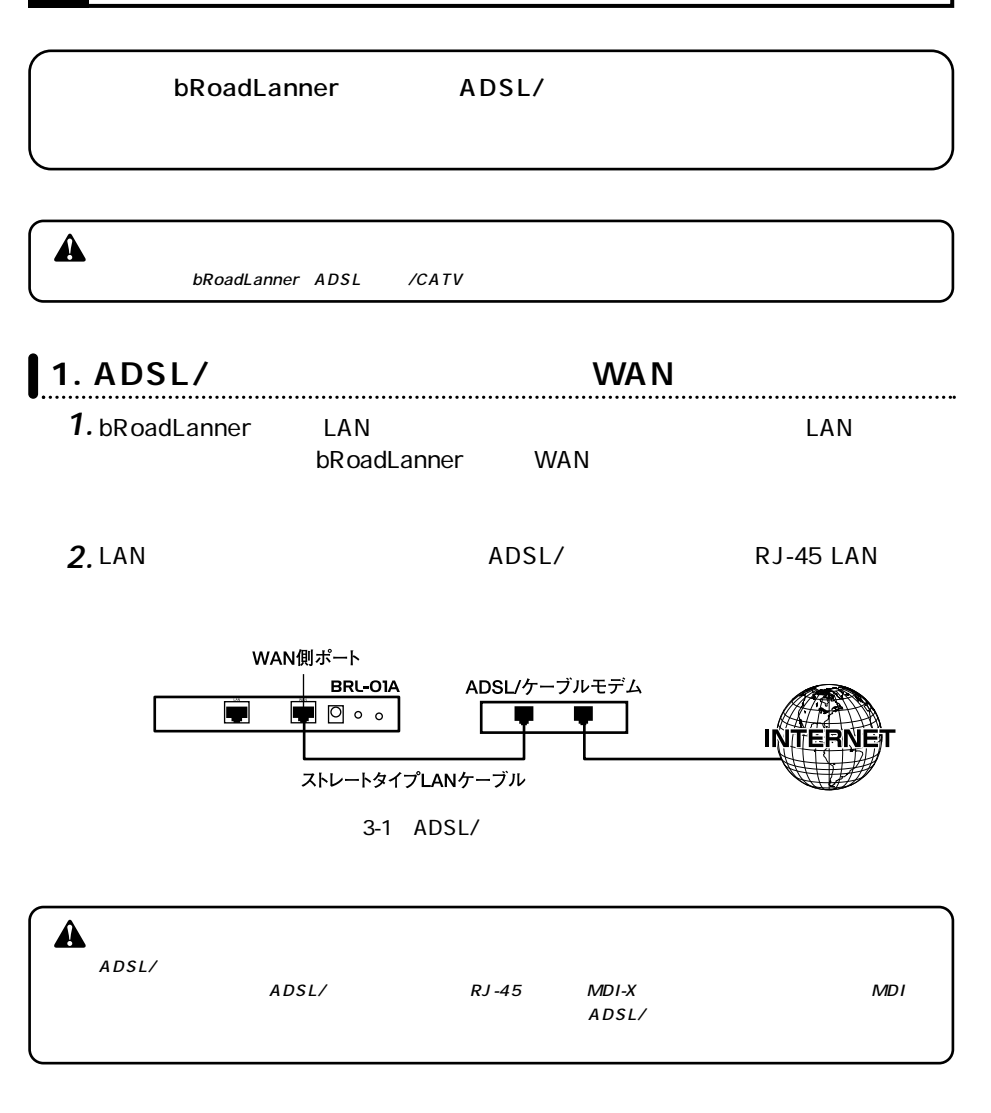

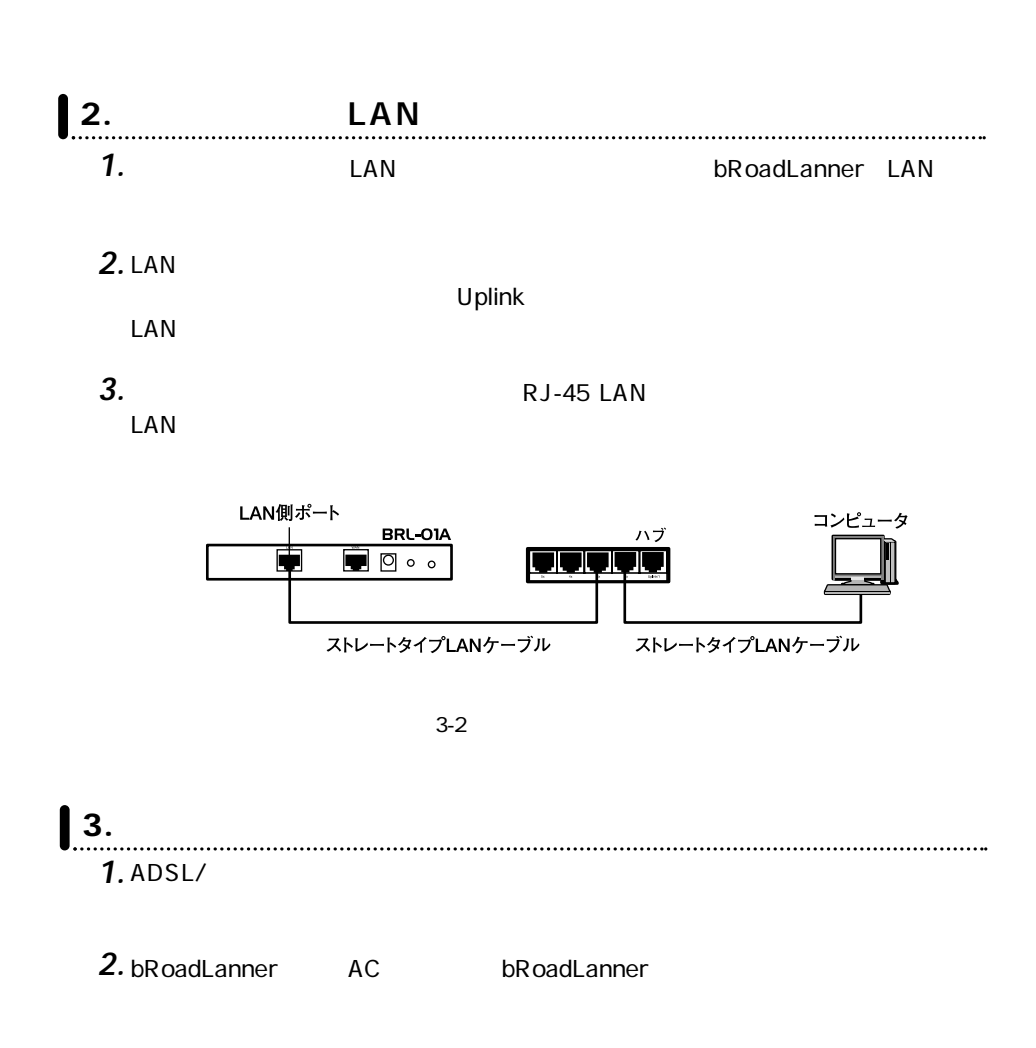

ACPROXIMACTION ACTOR *3.*

*4.*

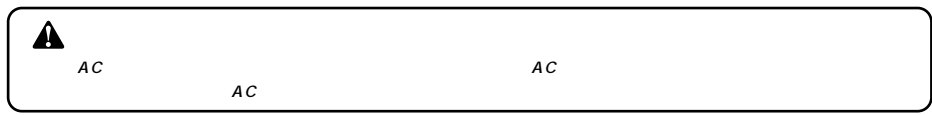

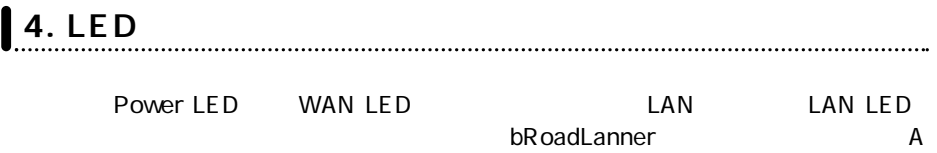

# **4 bRoadLanner**

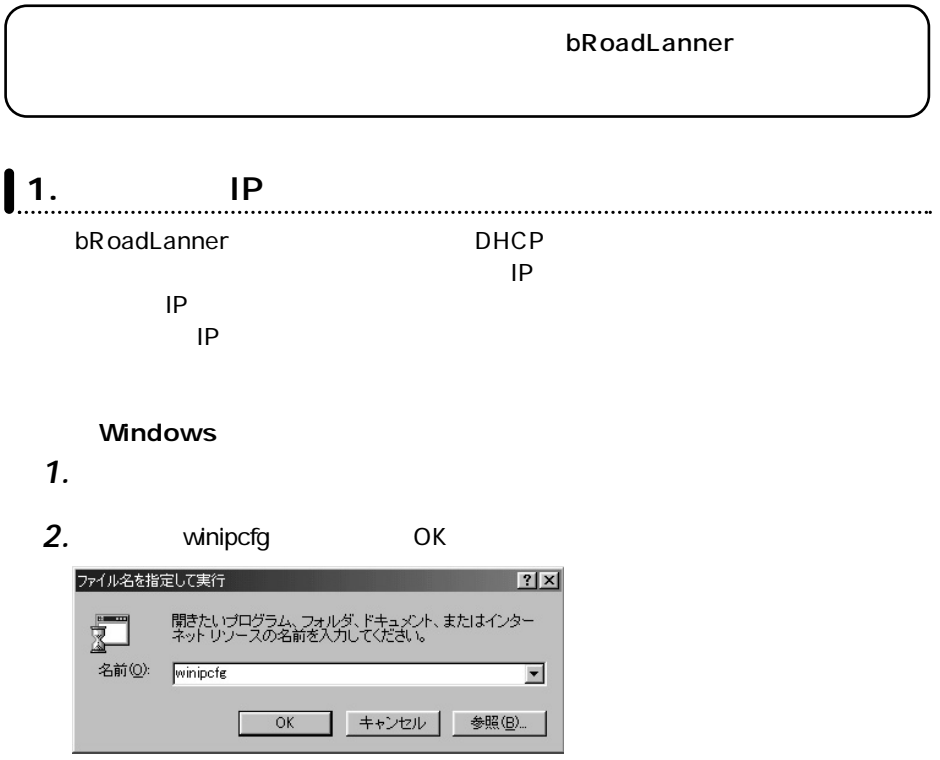

*3.*

IP設定ウィンドウが表示され、現在のIPアドレスが表示されます。bRoadLanner

192.168.1.xxx xxx 21 120 IP

 $IP$ 

#### bRoadLanner

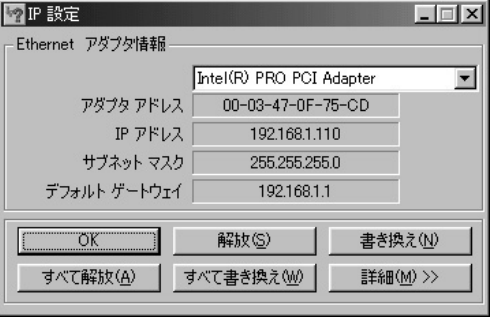

### **Macintosh**

*1.*

#### $TCPAP$

### *2.*

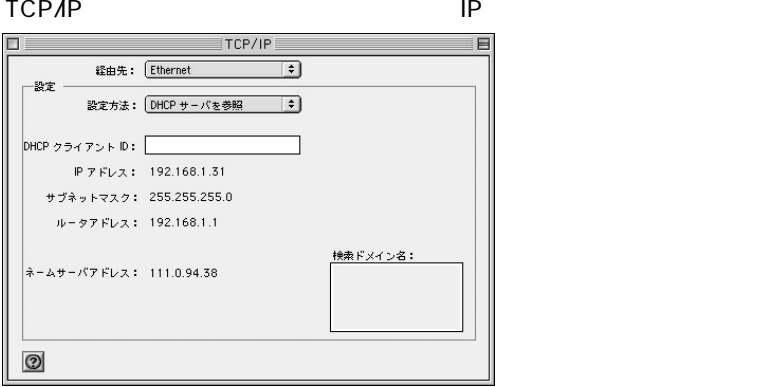

*3.*

192.168.1.xxx xxx 21 120 IP

IP bRoadLanner

 $IP$ 

bRoadLanner

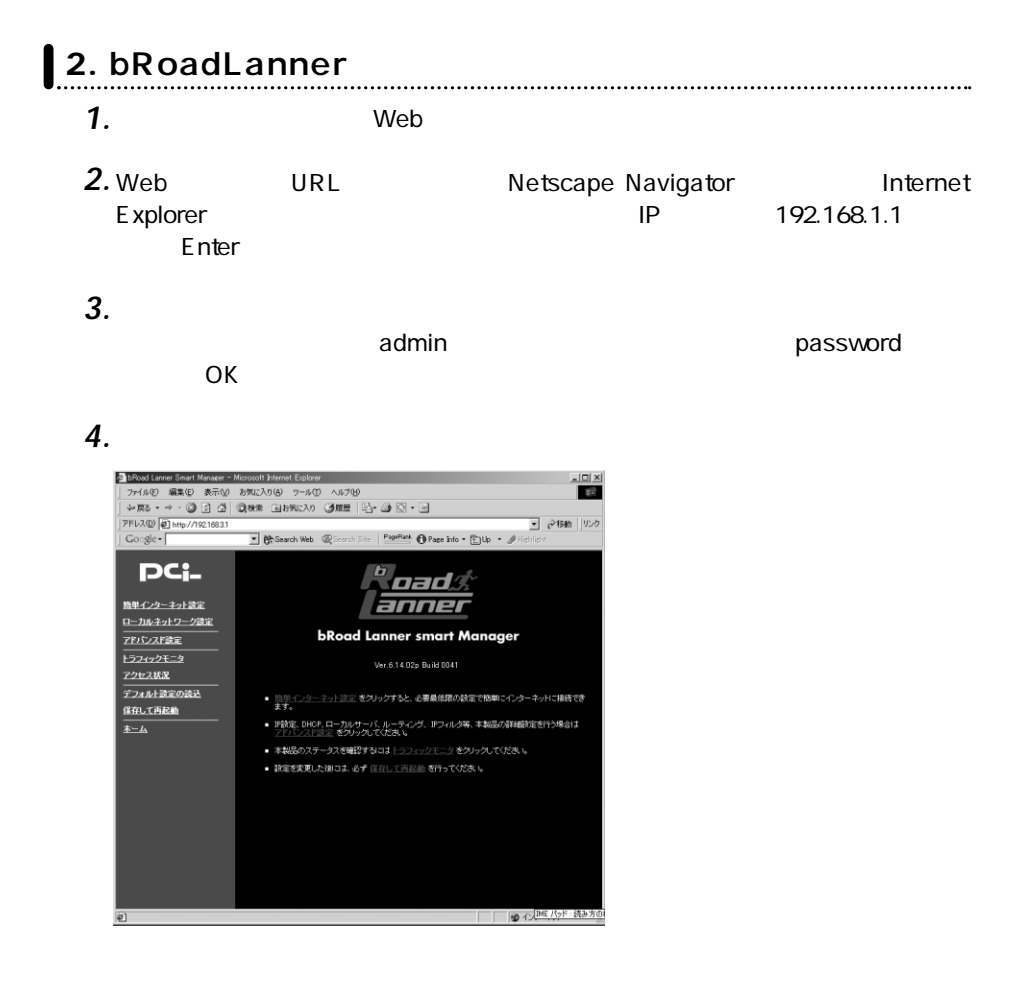

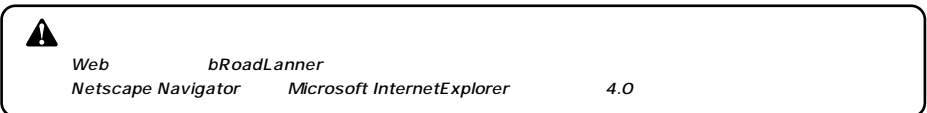

bRoadLanner

PPPoE ADSL ADSL CATV bRoadLanner

 $\overline{3}$ 

#### $Web$ *1.*

*2.*

#### $\blacksquare$

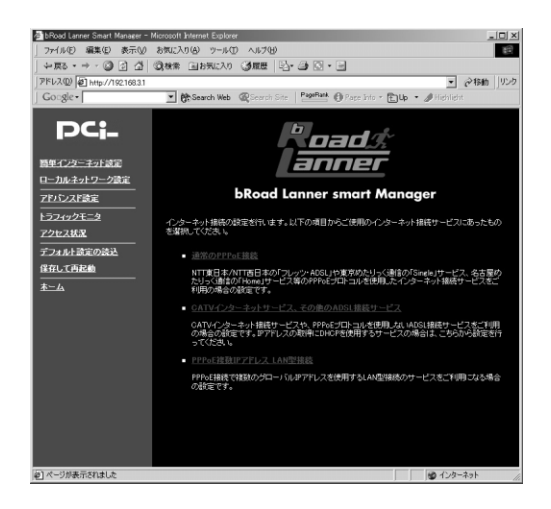

*3.*

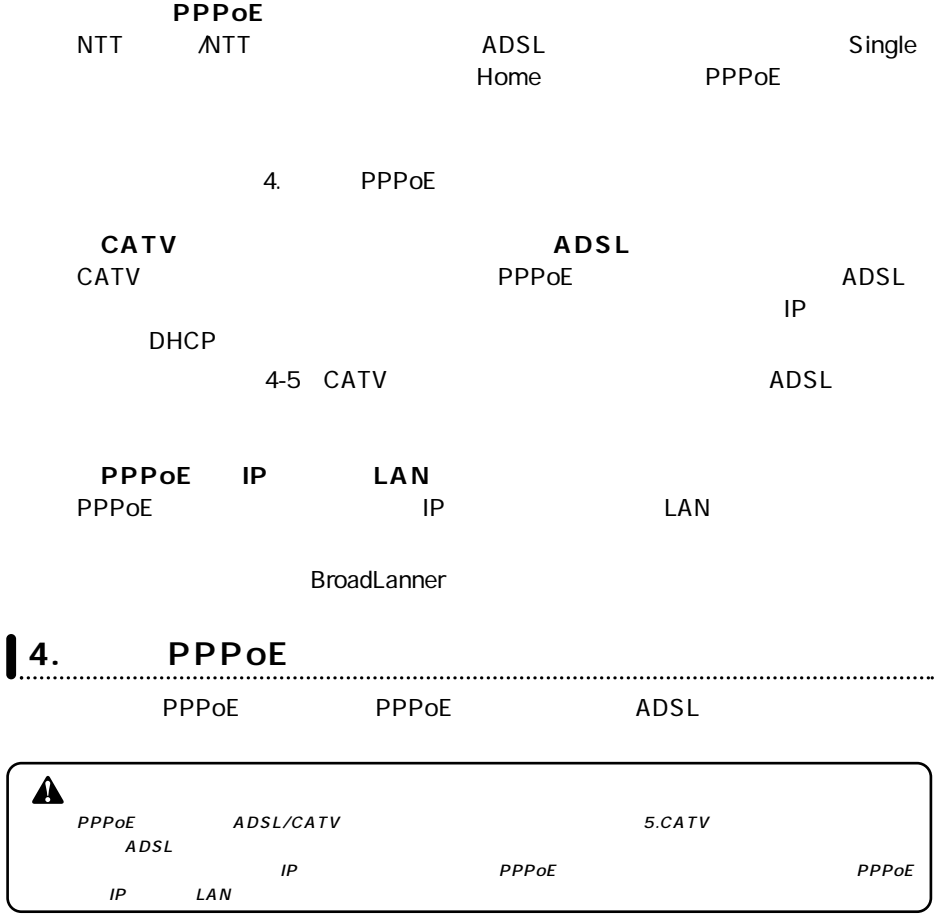

 $\blacksquare$ 

 $\mathsf{PPPOE}$ 

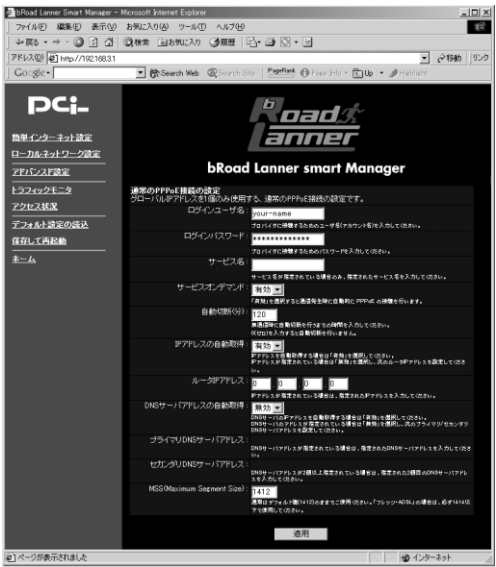

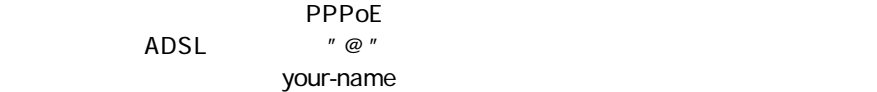

## **例:pci011@planexbrl.ne.jp**

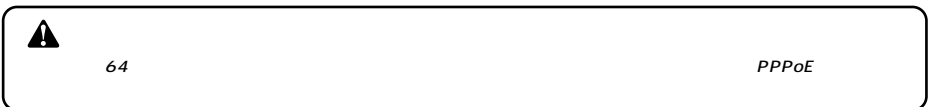

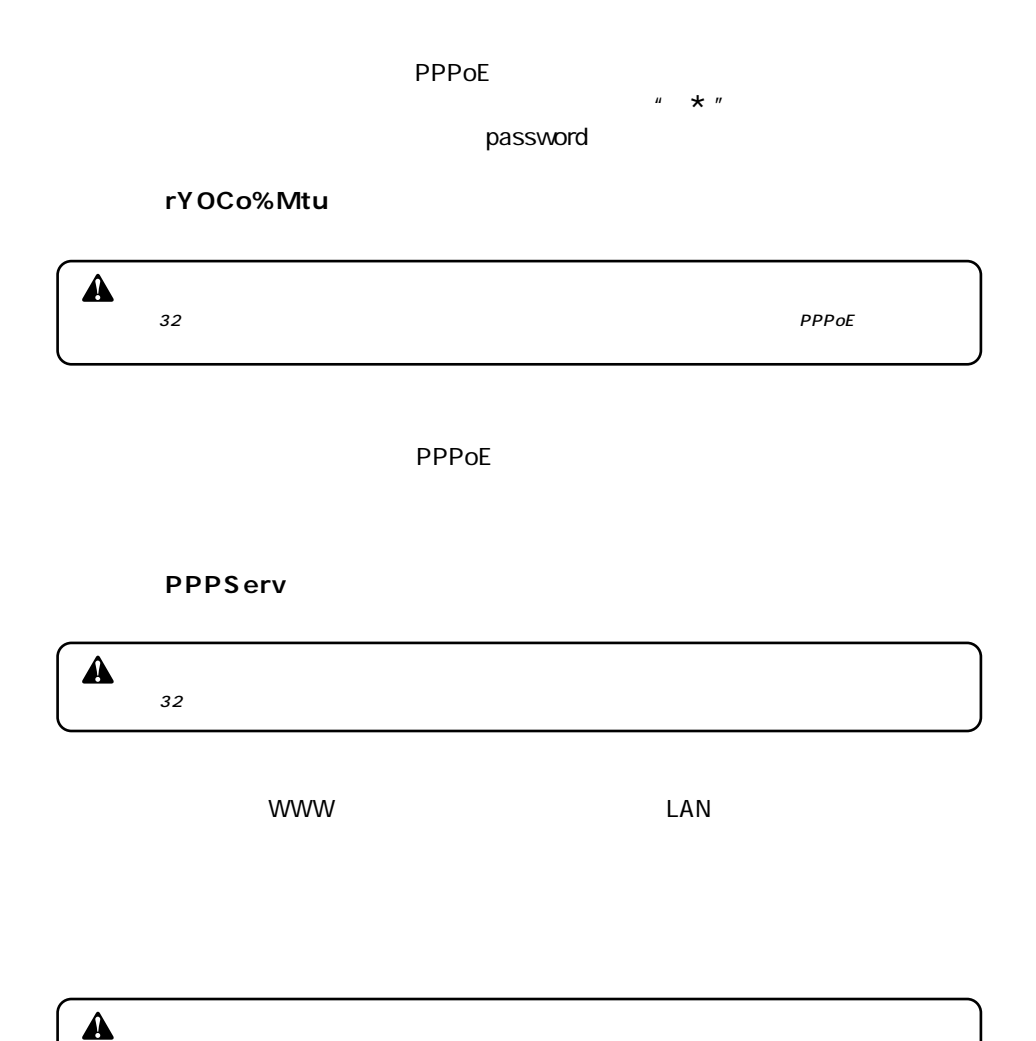

- PPPoE

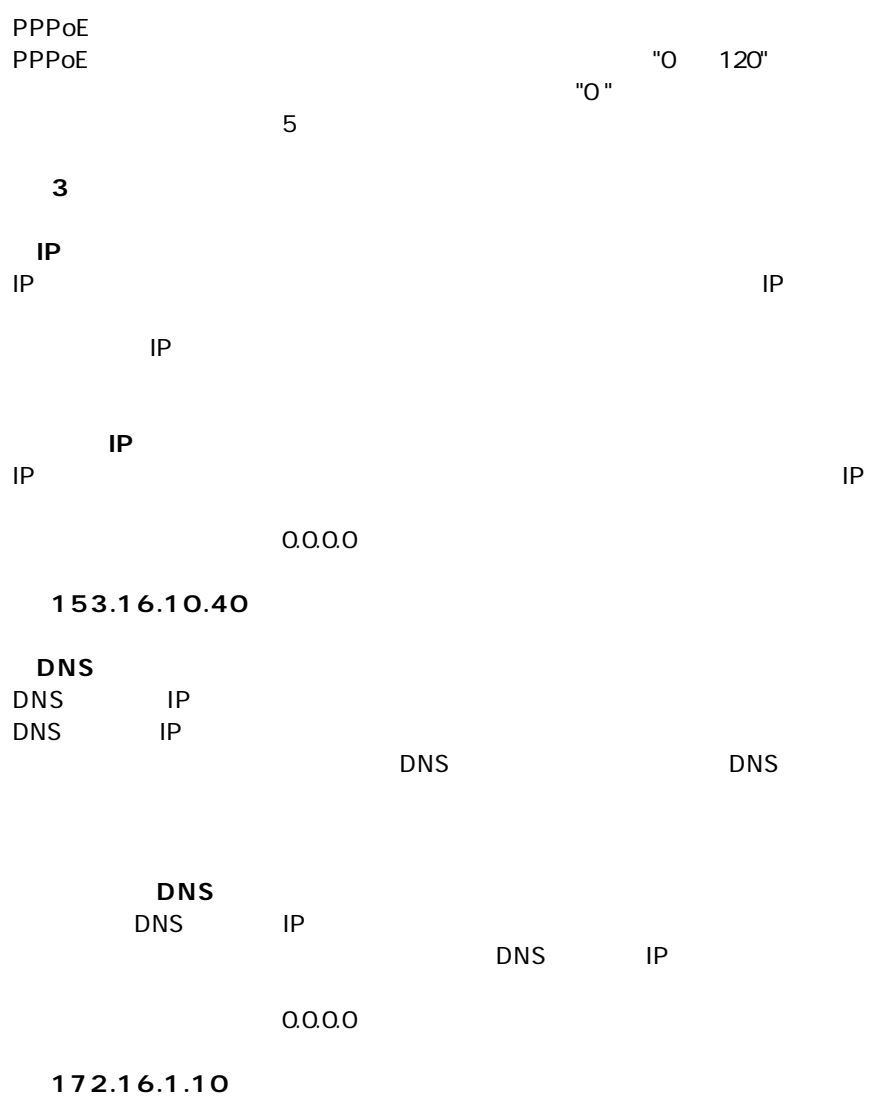

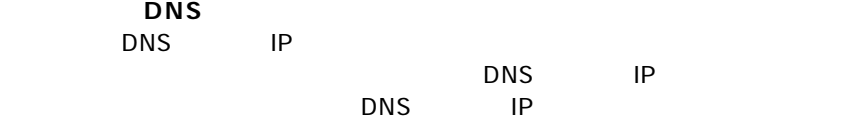

 $0.0.00$ 

**例:172.16.1.11**

## **●MSS(Maximum Segment Size)**

MSS MaximumSegment Size<br>1412 (1412)  $\sim$ 

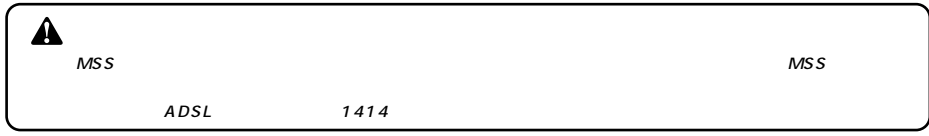

 $\blacksquare$ 

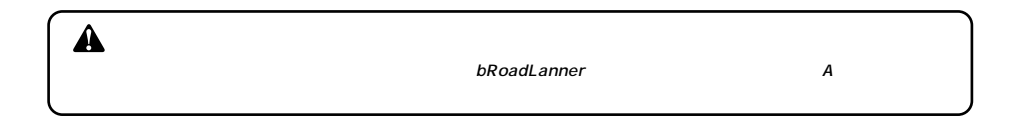

#### $CATV$   $ADSL$ **ADSL/CATV**

A PPPoE ADSL インターネットを行っている。<br>PPPoE ADSL  $CATV$ 

 $ADSL$ 

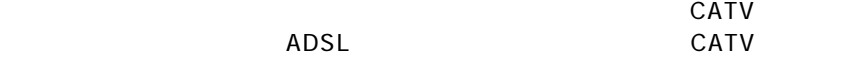

bRoad Lanner Smart Manager - Microsoft Internet Explorer  $\frac{\ln |x|}{\ln |x|}$ **PRAD 0** Http://19216831  $\sqrt{2}$   $\frac{1}{6}$   $\frac{1}{6}$   $\frac{1}{10}$   $\frac{1}{10}$ - MeSearch Web @Search Site | PageRank @ Page Info + Fillip + @ Hig Google -**DCi**oad*s* 簡単インターネット設定 anner ローカルネットワーク設定 **bRoad Lanner smart Manager** アドバンスド読定 トラフィックモニタ GATVインターネット接続の設定<br>GATVインターネットなど、IPアドレスをDHDPで自動取得するか、もしくは国産のIPアドレスを使用するサービ<br>スの設定です。 アクセス状況 PIKEの自動取得10HOP取得): 38 日 .<br>Hoose in the contract of the WANNEPTHLZ . D. . D. . D. . D. . D.  $\frac{1}{k - k}$ アメモの日 Winfor Lawrence<br>WAN相サブネットマスク: 255 255 255 0 WANINデフォルトゲートウェイ : 0 0 0 0 0 0 0 0 0 0 0 ·<br>・バアドレスの自動取得: 医幼园 <mark>、「</mark><br>バのFアドレスを自動発行する場合は「喜対」を選択してCE8い。<br>バマドレスを提案してくだい。<br>バマドレスを提案してください。 **DNSサーバアドレス** a samuran ш. ト<br>オイヤリゲリ JONSサーバアドレス **KNC/S** \_\_\_\_ ホストネッ \_\_\_\_ 通用 ■ ページが表示されました 

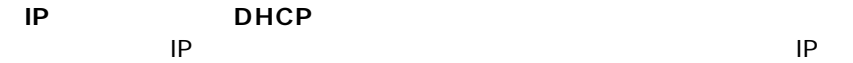

**WAN IP** 

IPアドレスが固定で割り当てられる場合は、プロバイダから指定されたIP アド

 $0.0.0.0$ 

**例:153.16.10.40**

**WAN** 

IP

255.255.255.0

**例:255.255.255.240**

**WAN** 

 $IP$ 

 $0.0.00$ 

**例:153.16.10.36**

 $\text{LAN}$ 

<u>DHCP IP IP</u>

**例:Planex.com**

 $\mathsf{b}$ rl  $\mathsf{b}$ rl

**例:Mymachine**

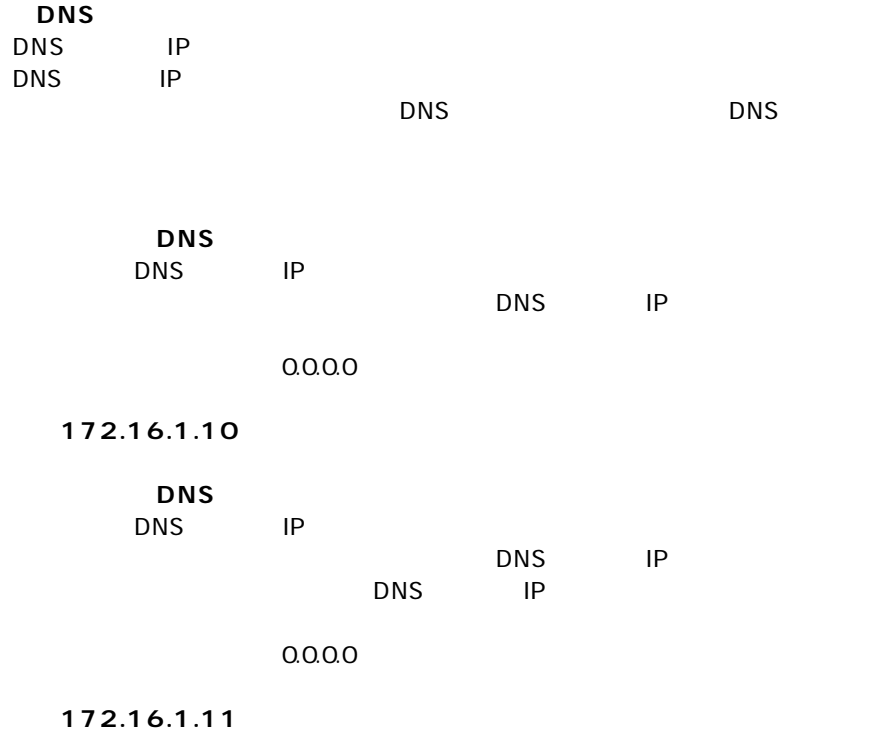

 $\sim$  10

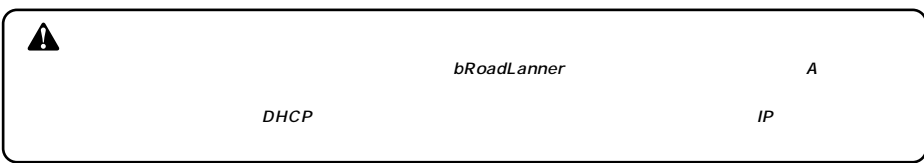

# **MEMO**

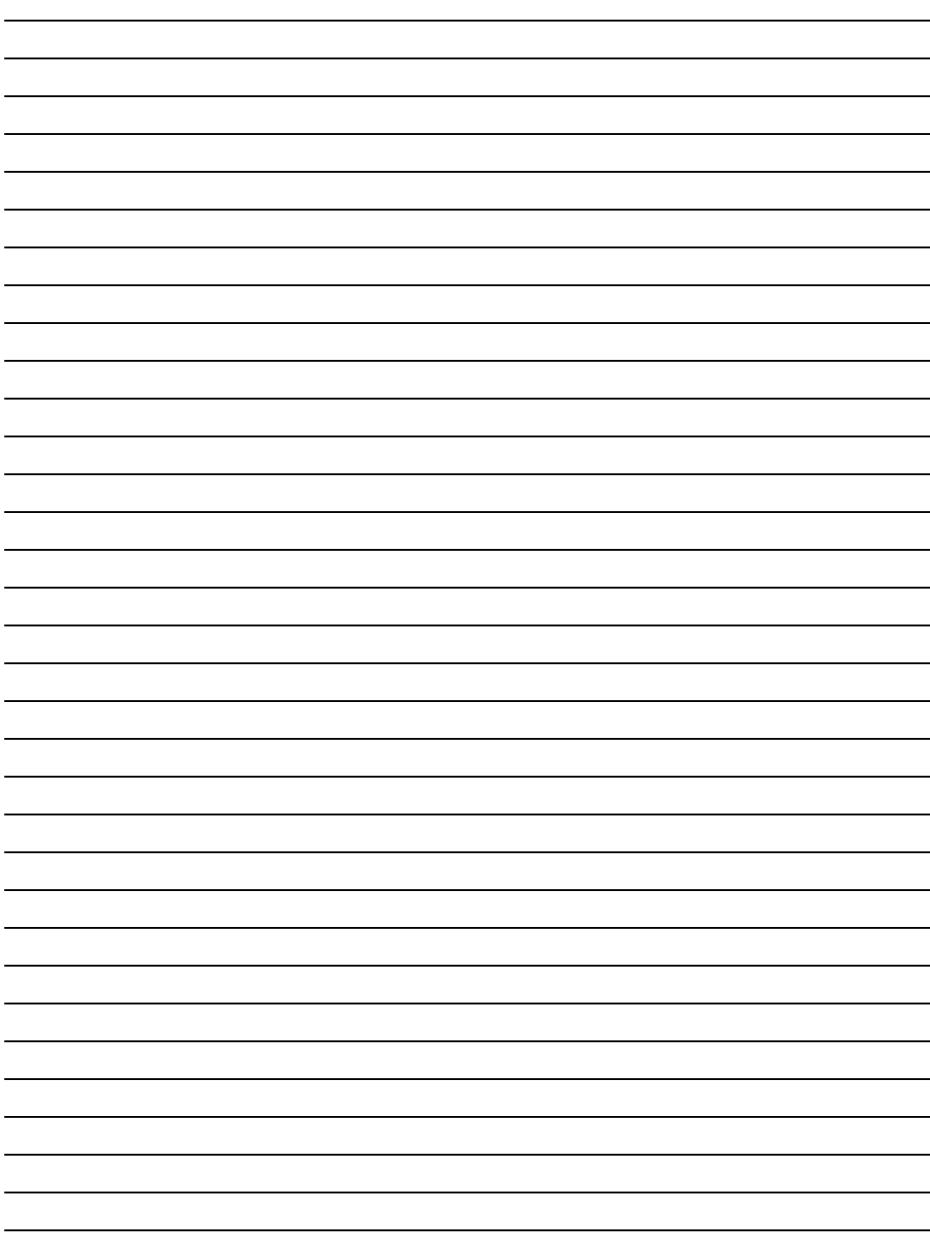

http://www.planex.co.jp/